$\equiv$  . The contract of the contract of the contract of the contract of the contract of the contract of  $\Delta$  .  $\Delta$  ,  $\Delta$  ,  $\Delta$ 

Cómo identificar el procesador Intel®

# Cómo identificar el procesador Intel®

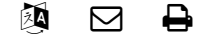

Documentación

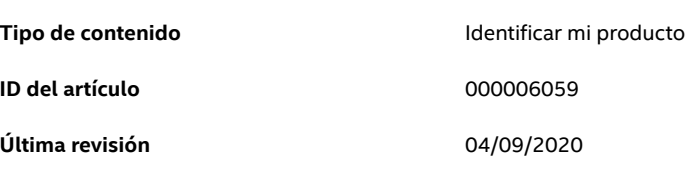

Hay diferentes opciones para obtener el nombre y el número de los procesadores Intel®.

Los siguientes métodos aplican para todos los procesadores Intel®, tales como los procesadores Intel® Core ™, Intel® Xeon®, Intel® Pentium®, Intel® Celeron® e Intel Atom®.

# Opción 1: Sistema operativo

### Windows\*

- 1. Pulse la tecla Windows **del del teclado y comience a escribir Sistema, elija Información** 
	- del sistema, tras lo cual se mostrará la información del Procesador con el nombre, número y velocidad de este.
- 2. Si la tecla Windows no está disponible en su teclado, con el mouse, vaya al ícono de Windows ubicado en la esquina inferior izquierda de la pantalla, haga clic con el botón derecho y elija Sistema. Busque el nombre y el número del procesador en la información del Procesador .

Los ejemplos siguientes muestran el caso en el que se selecciona Información del sistema y Sistema.

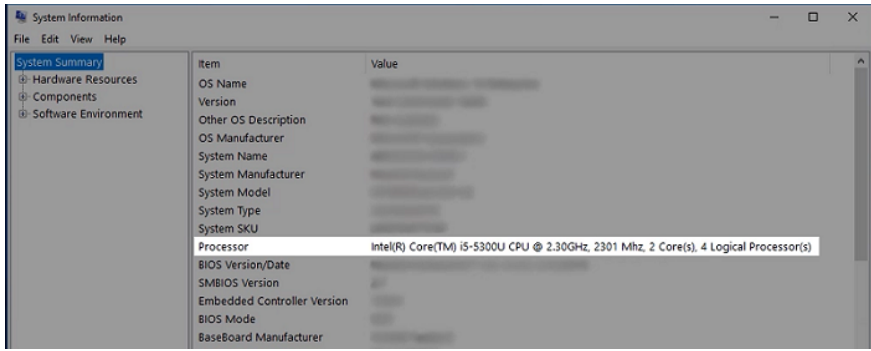

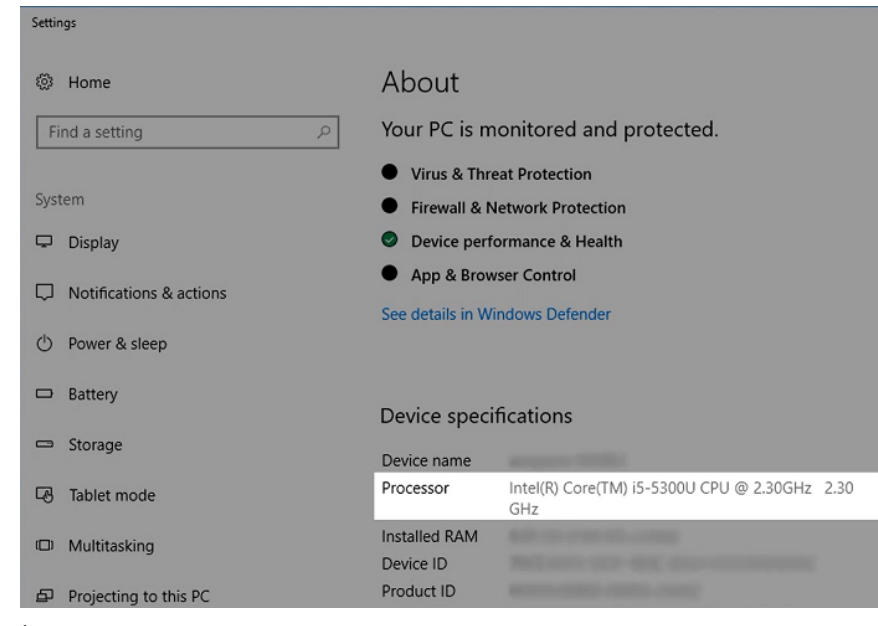

#### Linux\*

Escriba el siguiente comando

lscpu | grep "Nombre del modelo"

Ver ejemplos:

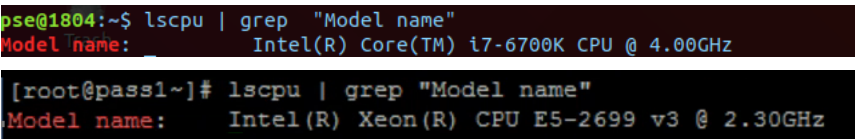

### MAC OS

Escriba el siguiente comando en la aplicación de terminal

sysctl -a | grep machdep.cpu.brand\_string

Ver un ejemplo:

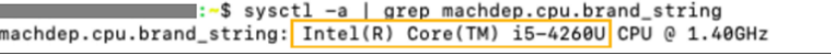

## Opción 2: Caja de embalaje

Si compró un procesador Intel® en caja, la información sobre el número del procesador, junto con otra información como el número de lote (FPO) y el número de serie (ATPO), se detallan en la caja de embalaje.

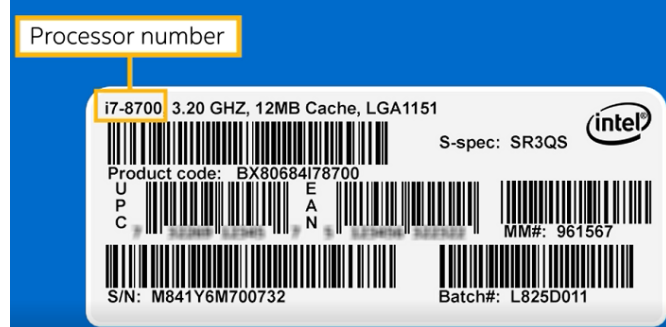

## Opción 3: Nomenclaturas en los procesadores

El nombre y el número del procesador Intel® se detallan en la parte superior del procesador. Vea el siguiente ejemplo.

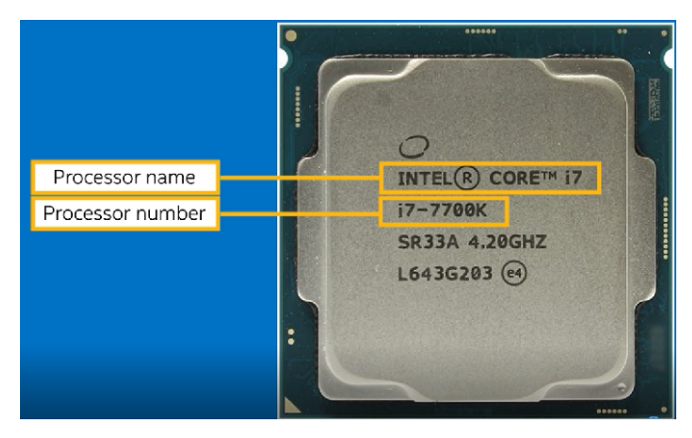

Vea este video para saber cómo identificar el nombre y el número del procesador Intel®.

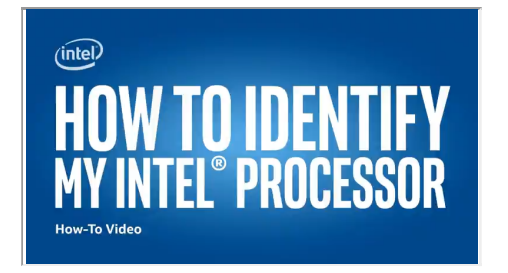

#### Identificar la generación de los procesadores Intel® Core™

También puede identificar la generación del [procesador](https://www.intel.la/content/www/xl/es/support/articles/000032203/processors/intel-core-processors.html)

si su

procesador es Intel® Core™. La generación del procesador es el primer número después de i9, i7, i5, o i3.

He aquí algunos ejemplos:

- El procesador Intel® Core™ i7-10710U es de 10ª generación porque el número 10 aparece después de i7.
- · El procesador Intel® Core™ i9-9900 es de 9ª generación porque el número 9 aparece después de i9
- · El procesador Intel® Core™ i7-9850H es de 9ª generación porque el número 9 aparece después de i7.
- · El procesador Intel® Core™ i5-8600 es de 8ª generación porque el número 8 aparece después de i5.
- · El procesador Intel® Core™ i3-7350K es de 7ª generación porque el número 7 aparece después de i3.
- · El procesador Intel® Core™ i5-6400T es de 6ª generación porque el número 6 aparece después de i5.

#### Nota

Si necesita más información acerca de cualquier procesador Intel®, utilice la Página [especificación](https://ark.intel.com/es/content/www/xl/es/ark.html) del producto (ARK) e introduzca el número del procesador en el cuadro de búsqueda.

#### Temas relacionados

¿Busca [controladores](https://www.intel.la/content/www/xl/es/support/detect.html) de Intel? Cómo encontrar y comparar la [información](https://www.intel.la/content/www/xl/es/support/articles/000032175/processors.html) técnica del procesador

Cómo identificar la generación del [procesador](https://www.intel.la/content/www/xl/es/support/articles/000032203/processors/intel-core-processors.html) Intel®

Cómo identificar el nombre de código del [procesador](https://www.intel.la/content/www/xl/es/support/articles/000027640/processors.html) Intel®

Cómo [identificar](https://www.intel.la/content/www/xl/es/support/articles/000005931/processors.html) el zócalo Intel

Centro de instalación de [procesadores](https://www.intel.la/content/www/xl/es/support/topics/desktop-server-processor-installation.html)

## Productos relacionados

Este artículo se aplica a 61 productos. Mostrar todo  $\blacktriangleright$ 

# ¿Necesita más ayuda?

Póngase en contacto con la [asistencia](https://www.intel.la/content/www/xl/es/support/contact-support.html)

Dejar comentario

[Información](https://www.intel.la/content/www/xl/es/company-overview/company-overview.html) de la empresa

Nuestro [compromiso](https://www.intel.la/content/www/xl/es/corporate-responsibility/corporate-responsibility.html)

[Diversidad](https://www.intel.la/content/www/xl/es/diversity/diversity-at-intel.html) e inclusión

[Relaciones](https://www.intc.com/investor-relations/default.aspx) con inversores

[Contáctenos](https://www.intel.la/content/www/xl/es/company-overview/contact-us.html)

[Noticias](https://newsroom.intel.la/)

[Mapa](https://www.intel.la/content/www/xl/es/siteindex.html) del sitio

[Oportunidades](https://www.intel.la/content/www/us/en/jobs/jobs-at-intel.html) de empleo

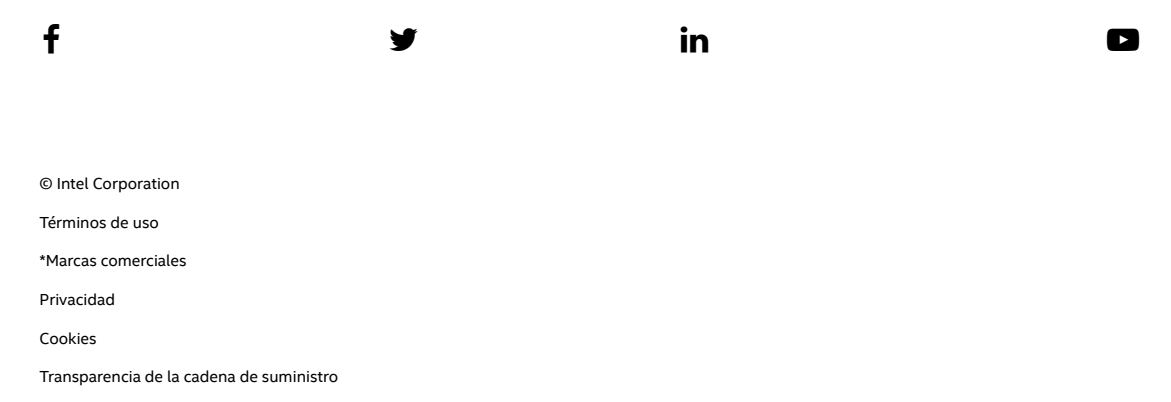

# intel.

https://www.intel.la/content/www/xl/es/support/articles/000006059/processors.html 4/4